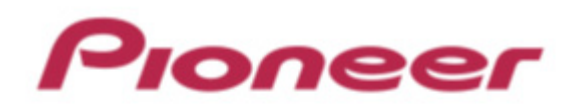

# **DJ Controller DDJ-SB**

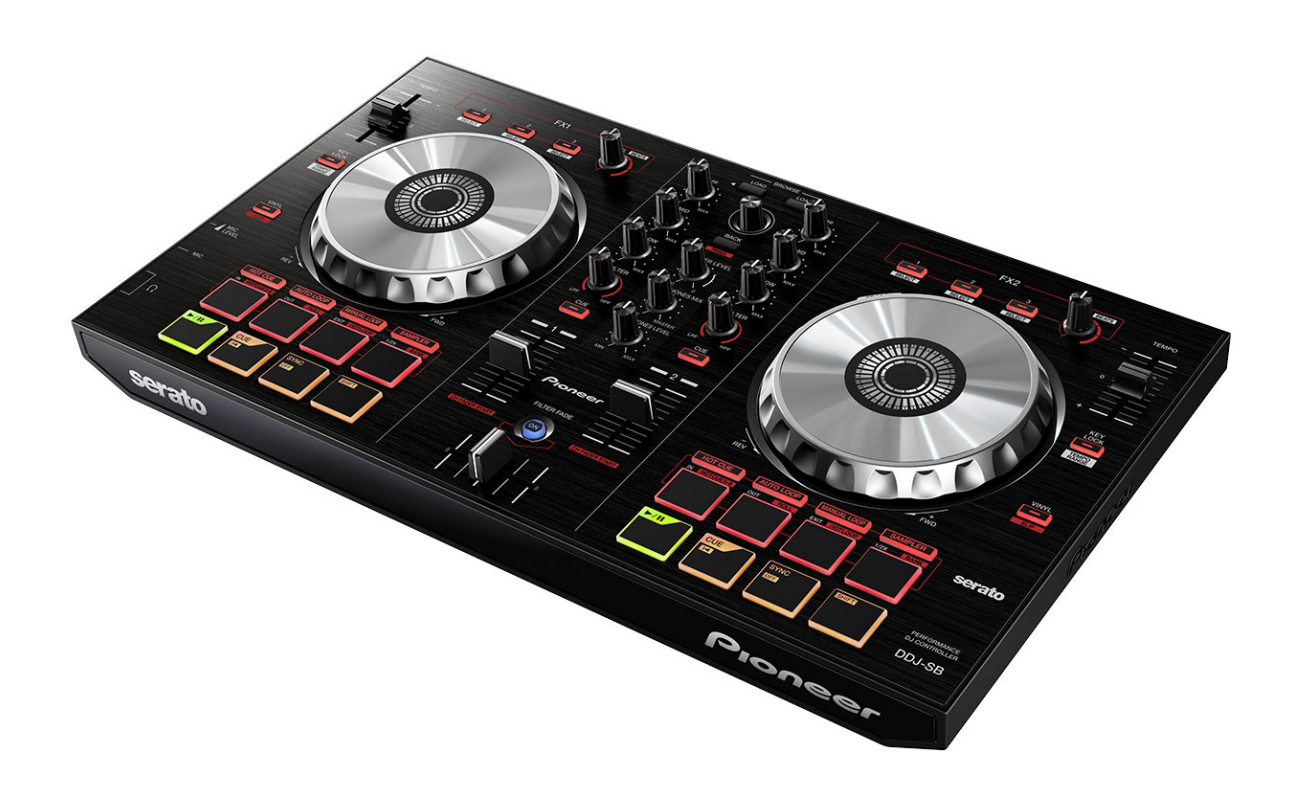

## Firmware Update Guide

## Read Before Use (Important)

- ・Unzip the downloaded update file for updating.
- ・ASIO driver exclusively for DDJ-SB is required to be installed for Windows PC users.
- ・If you should have any questions, please contact the Pioneer Customer Support Center.

#### Reference Information

I I I

l

This updater has been verified to operate on the operating systems below;

- ・Windows : Windows Vista®/Windows® 7
- ・Mac OS X : 10.6/10.7/10.8

## Updating Procedures

#### Note: Disconnect all the cables from the unit.

And close all applications on your computer before running this updating procedure.

1) Connect your computer to DDJ-SB via the USB cable

- included with the product.
- 2) Double-click the update file. Once the update program is launched, select the
	- language to be used and click [OK].

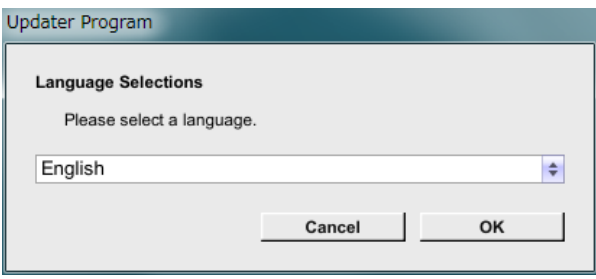

- 3) When the version information confirmation screen appears, check the contents, then click [Start].
- ・If the current version and update version are the same, there is no need to update. Click [Close].

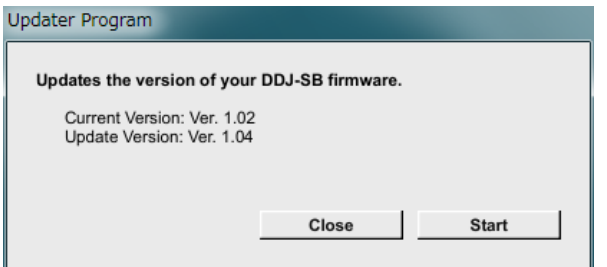

- 4) Updating starts. Do not disconnect the USB cable during updating.
- ― Approximately one minute is required for updating.

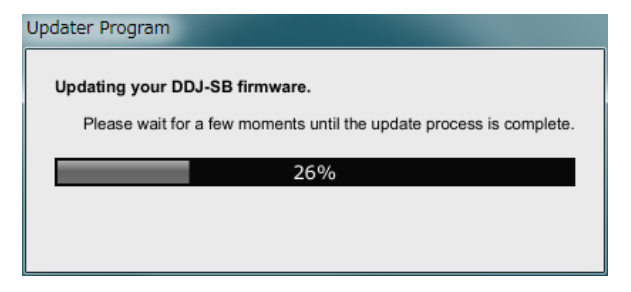

5) When the firmware update process is complete, click the [OK] button.

Note: Please note that if you fail to update, once disconnect the USB cable and start from Step 1) of the above Updating Procedures.

## How to check the Firmware Version

### ========================================

#### For Windows

From the [Start menu], Run [All Programs]  $\rightarrow$  [Pioneer]  $\rightarrow$ [DDJ-SB] → [DDJ\_SB Version Display Utility].

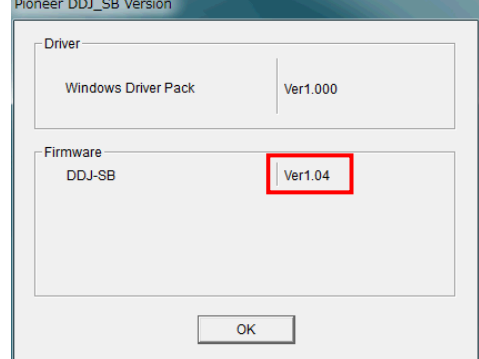

#### For Mac OS X

Open the Apple menu while pressing the option key, then select "System Profiler" or "System Information."

========================================

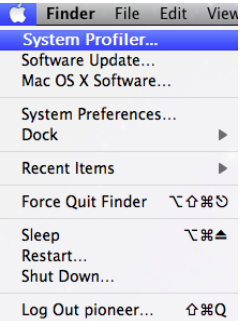

Select the [USB] from the [Hardware] to display the name of the controller. Select the controller to display the firmware version.

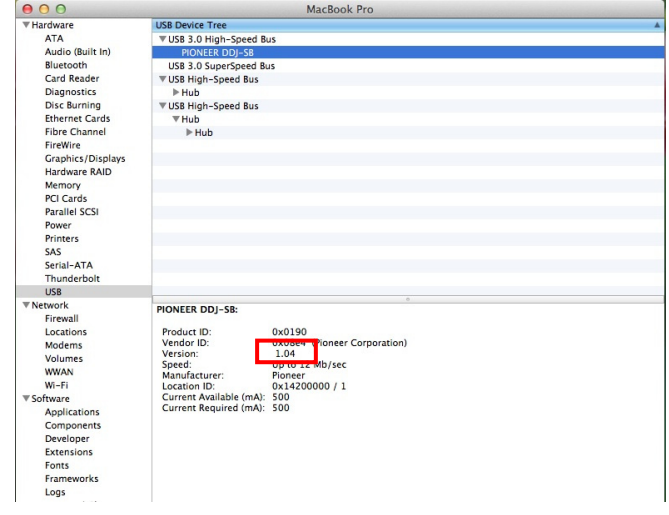

## About Trademarks and Registered Trademarks

- Pioneer is a registered trademark of PIONEER CORPORATION.
- ・ **Windows Vista® and Windows® are either registered trademark or trade-mark of Microsoft Corporation in the United States and/or other countries.**  Mac OS is trademarks of Apple Inc. registered in the United State and other
- **countries.**  © 2013 PIONEER CORPORATION.
- All rights reserved.

#### PIONEER CORPORATION

1